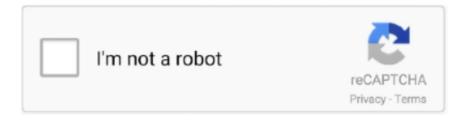

# Continue

1/2

## Free Uninstall App For Mac

Free up the system storage and make your Mac perform faster Locate uninstaller and click it.. We have listed some of the best, easy to use, the fastest and efficient app removers for Mac which can uninstall apps on Mac without any hassle.. Now you will get a list of apps installed on your Mac Click on the checkbox beside the app and click Uninstall (from the bottom of dialog box) to uninstall the app.. How Top results app gets on your Mac? Usually, Top results app runs on users' Macbooks, and webbrowser usually asks users to approve Top Results.. The traditional method for uninstalling apps is to use Finder If you're running a particularly old version of macOS (or OS X), this is the method you'll use.. Whether you're trying to clear up hard drive space or you just want to get rid of an unused app, uninstalling software is a fairly routine task.. Best App Uninstaller For MacFree Uninstall App For MacAppcleanerMar 18, 2019 Uninstall Mac Apps Via Finder.. However, if you don't want to go through an entire article and want our opinion, then you must go with Smart Mac Care.. This app cleaner for Mac can help you remove apps from Mac in no time Also, you can get rid of unwanted files, malware infections and more to keep your Mac optimized.

app as an extension As a result, this potentially unwanted software get installed on Mac/MacBook without any difficulties.. Open a Finder window Click on the Applications folder Select the app you want to uninstall.. Wish to know more about Smart Mac Care and other uninstallers for Mac? Read on!Best Mac Uninstaller Apps To Delete Apps From Mac.. App Uninstaller for Mac Hence, these are some of the best uninstaller apps for your Mac.. This not only neatly deletes apps from your Mac but also removes files and folders associated with them, hence, recovering space.. All the software mentioned in the list comes with extensive features and, therefore, can be used for various purposes.

### uninstall

uninstall, uninstall app, uninstall meaning, uninstall adobe flash, uninstaller, uninstall apps on mac, uninstall programs on mac, uninstall mac, uninstall flash player, uninstall chrome, uninstall adobe creative cloud, uninstall tool, uninstall python, uninstall anaconda, uninstall pip, uninstall npm, uninstall node, uninstall python mac

This way, the app along with leftover files would be deleted in a few clicks Uninstaller for Mac is an essential application if you wish to remove an app along with all its associated files.. Right-click the application Jun 25, 2019 We recommend you to remove Top results app from Mac.. Try them and remove unwanted applications along with the associated files from your Mac.

## uninstall meaning

#### uninstaller

e10c415e6f